## 山东体育学院研究生复试专项上报操作指南

1、微信扫码关注山东体育学院研究生教育学院官方微信公众号

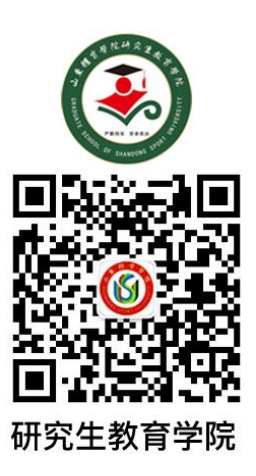

2、公众号首页右下角点击-招生 2019-专项登记

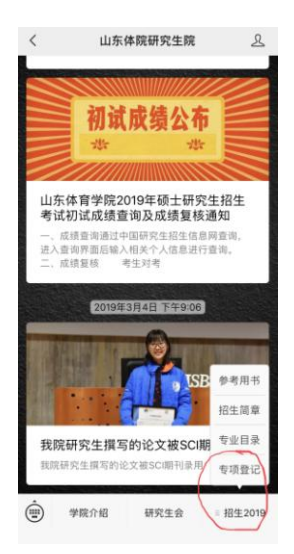

3、点击小程序右下角-我要报名

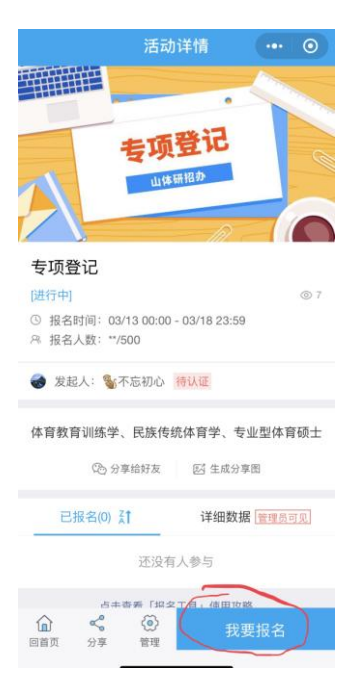

## 4、填写报名信息,专业和专项仅限从下来列表中选择。

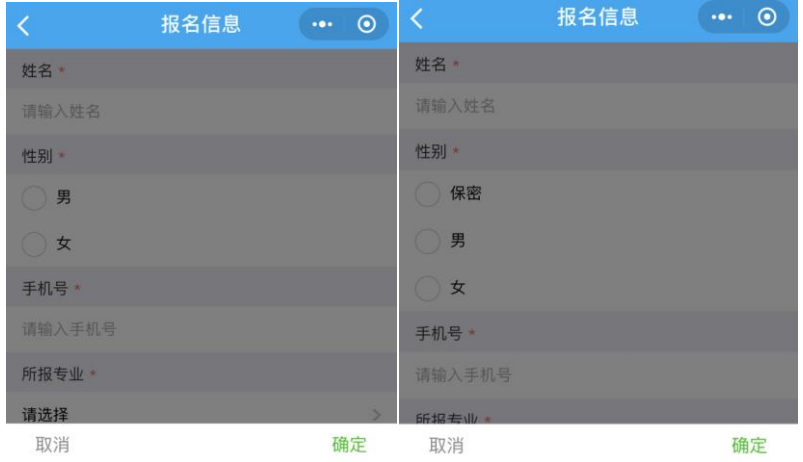

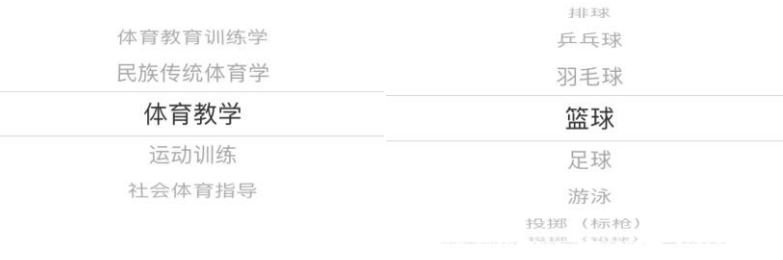